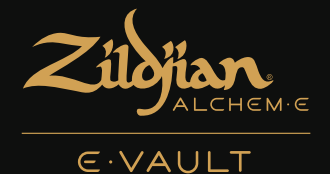

# Módulo de batería electrónica guía de inicio rápido

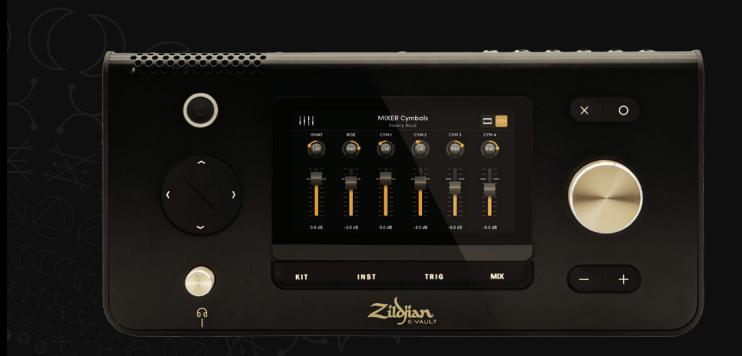

€

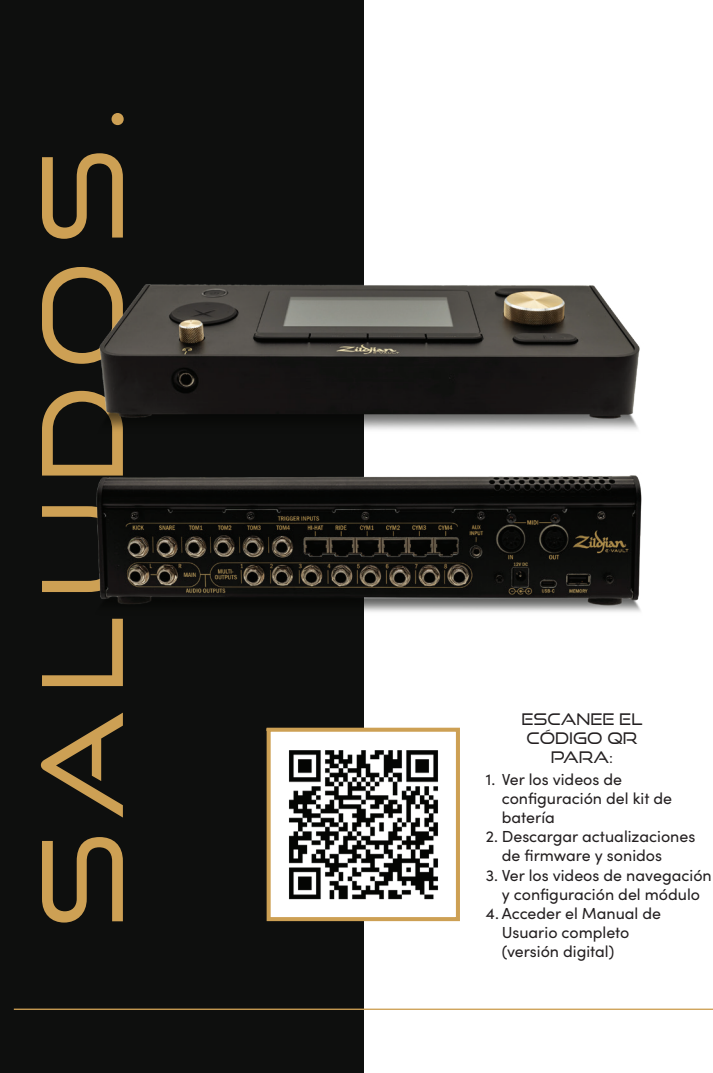

# CONTENIDO

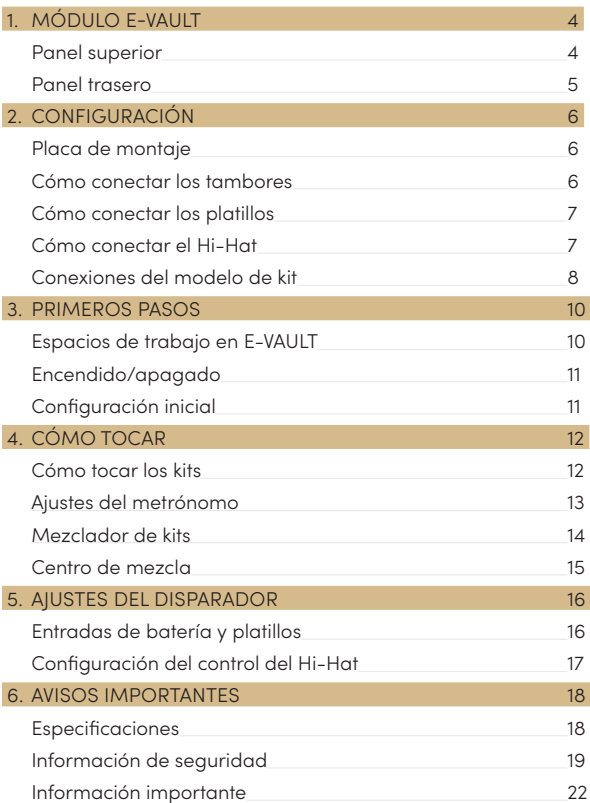

# 1. MÓDULO E-VAULT

### **PANEL SUPERIOR**

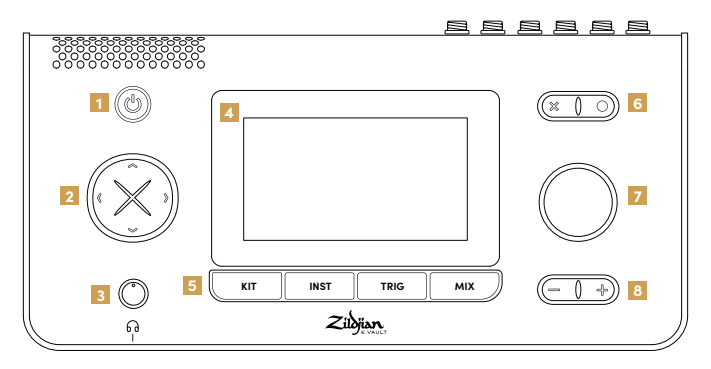

#### **1 ENCENDIDO/APAGADO**

Pulse el botón de encendido/apagado [POWER] para encender y apagar el módulo.

#### **2 MANDO DIRECCIONAL**

Utilice los botones direccionales para navegar por la pantalla y seleccionar varios controles y ajustes.

#### **3 AURICULARES**

Conecte los auriculares a la toma de salida de ¼" (6,35 mm) y gire la perilla para ajustar el volumen.

#### **4 PANTALLA TÁCTIL**

La interfaz de pantalla táctil permite el control interactivo de la navegación y los ajustes del sistema.

#### **5 ESPACIOS DE TRABAJO**

Pulse un botón de atajo del espacio de trabajo para acceder a sus pantallas y funciones. Para acceder al espacio de trabajo del sistema, mantenga pulsado el botón [O].

### **6 ACCIONES**

Cuando se muestren los íconos correspondientes, pulse el botón [X] para cancelar acciones y salir de las pantallas, o el botón [O] para ejecutar acciones.

#### **7 CODIFICADOR**

Gire la perilla del codificador para ajustar el valor de algún control o ajuste.

#### **8 VOLUMEN PRINCIPAL**

Pulse los botones [-] y [+] para ajustar el volumen de salida principal en pasos.

## **PANEL TRASERO**

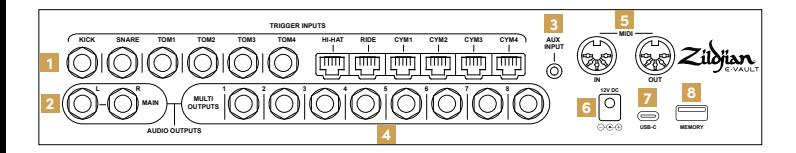

#### **1 TRIGGER INPUTS**

Conecte las salidas de disparador de tambores y platillos a las entradas de disparador correspondientes en el módulo. Conecte los tambores usando los cables TRS de ¼" (6,35 mm) (incluidos). Conecte los platillos usando los cables RJ45 incluidos.

#### **2 MAIN OUTPUT [SALIDA PRINCIPAL]**

Use cables TRS de ¼" (6,35 mm) (no incluidos) para conectar las salidas MAIN L–R [PRINCIPALES I-D] balanceadas a un mezclador, amplificador de batería o interfaz de audio. También se pueden utilizar cables TS no balanceados.

#### **3 AUX INPUT [ENTRADA AUX]**

Conecte una fuente de audio estéreo usando un cable mini TRS de ⅛" (3,5 mm) (no incluido). La entrada auxiliar está diseñada para reproductores de música y dispositivos de audio que emiten una señal de nivel de línea.

### **4 MULTI OUTPUTS [MULTISALIDAS]**

La matriz multisalidas del módulo enruta el audio desde instrumentos y grupos a 8 salidas TRS de ¼» (3,5 mm) balanceadas. Conecte estas salidas a un interfaz de audio o mezclador.

#### **5 MIDI IN | OUT [ENTRADA | SALIDA]**

Conecte un dispositivo MIDI externo usando cables DIN de 5 pines (no incluidos).

#### **6 DC IN [TOMA DE ENTRADA DE CC]**

Conecte el adaptador CA incluido.

#### **7 USB-C**

Utilice un cable USB-C (no incluido) para conectar el módulo a una computadora. Zildjian E-VAULT es un dispositivo de audio de compatibilidad universal, que admite transmisión de datos MIDI y audio multicanal.

#### **8 MEMORY**

Conecte la memoria USB incluida para llevar a cabo actualizaciones y copias de seguridad del sistema. La memoria USB debe formatearse antes de poder usarla.

#### **Cómo formatear la memoria USB**

- 1. Desde el menú del espacio de trabajo del SISTEMA, acceda a la pantalla System Settings [ajustes del sistema].
- 2. Selecciona la pestaña Format [Formatear].
- 3. Inserte la memoria USB en la ranura MEMORY [Memoria].
- 4. Pulse el botón 'Format USB Memory' [Formatear memoria USB].

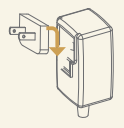

#### **Acerca del adaptador de corriente**

El adaptador de corriente CA incluido se puede utilizar en todo el mundo. Conecte el enchufe incluido que sea compatible con el tipo de tomacorriente de su país. Para un funcionamiento seguro, utilice únicamente el enchufe y adaptador de corriente CA incluidos.

# 2. CONFIGURACIÓN

## **PLACA DE MONTAJE**

### **Fije la placa al panel inferior**

La placa de montaje suministrada se utiliza para montar el módulo sobre un soporte o bastidor de batería compatible.

- 1. Alinee la placa de montaje con las guías y los orificios para tornillos ubicados en el panel inferior del módulo.
- 2. Fije la placa de montaje utilizando los tornillos M5 de 10 mm incluidos.

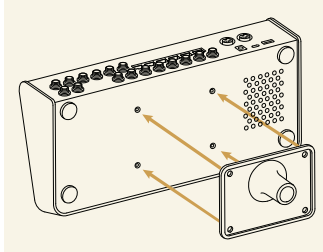

Fije la placa como se muestra

# **CÓMO CONECTAR LOS TAMBORES**

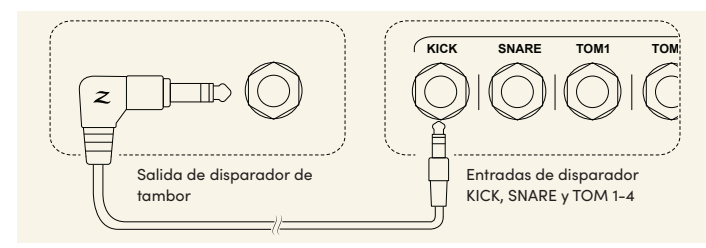

Conecte los tambores usando los cables TRS de ¼" (6,35 mm) (incluidos), como se muestra.

- 1. Conecte las salidas de disparador de tambores a sus entradas de disparador correspondientes (KICK, SNARE, TOM 1-4) en el panel trasero del módulo.
- 2. Conecte el extremo en ángulo recto del cable a la salida de disparador del tambor y el extremo recto a la toma de entrada.
- 3. Amarre los cables con las bridas para cables suministradas.

# **CÓMO CONECTAR LOS PLATILLOS**

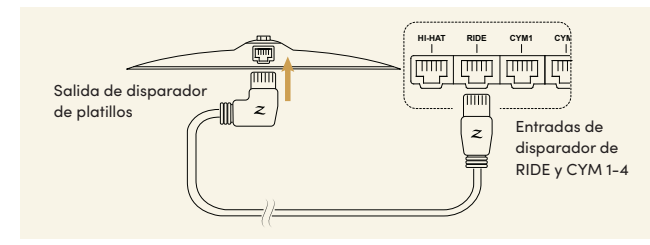

Conecte los platillos usando los cables RJ45 incluidos, como se muestra.

- 1. Conecte los platillos a sus correspondientes entradas de disparador (RIDE, CYM 1-4) en el panel trasero del módulo.
- 2. Conecte el extremo en ángulo recto del cable al platillo y el extremo recto a la entrada de módulo.
- 3. Amarre los cables con las bridas para cables suministradas.

# **CÓMO CONECTAR EL HI-HAT**

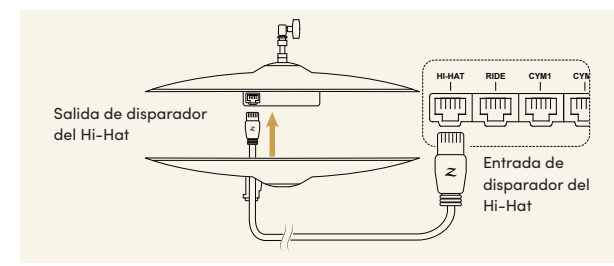

- 1. Para conectar el Hi-Hat, pase el cable RJ45 recto a recto a través de la guía del cable en el platillo inferior y conéctelo al terminal en el platillo superior. Conecte el otro extremo a la entrada de disparador del HI-HAT en el panel trasero del módulo tal como se muestra.
- 2. Amarre el cable con una brida para cables.

# **CONEXIONES DE MODELOS DE KITS**

Utilice las tablas de referencia como guía para conectar los tambores y platillos de su modelo de kit a las entradas de disparador del módulo E-VAULT.

## **ALCHEM-E Gold EX**

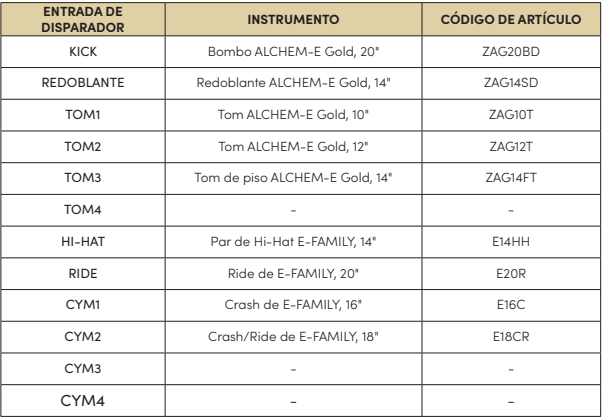

Las entradas libres le permiten ampliar su kit con tambores y platillos adicionales de nuestra línea ALCHEM-E.

## **ALCHEM-E Gold**

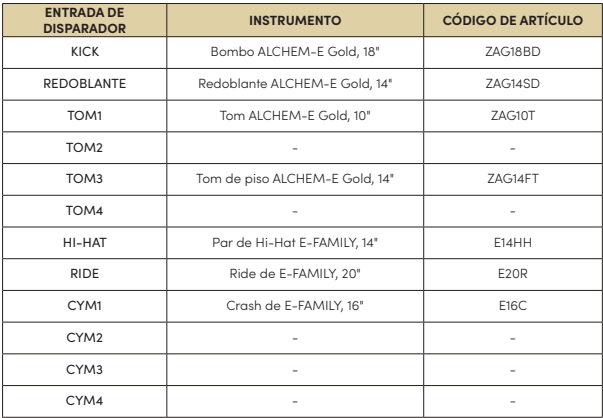

## **ALCHEM-E Bronze EX**

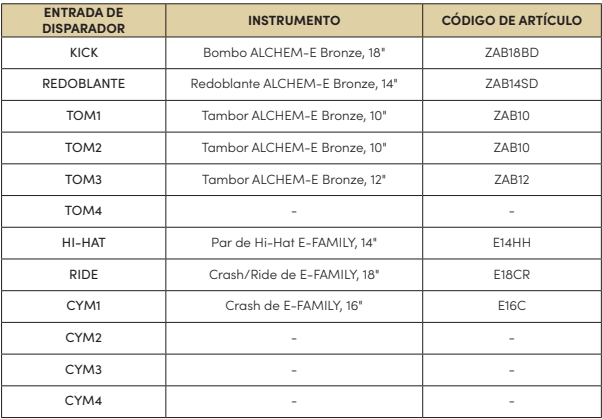

# 3. PRIMEROS PASOS

## **ESPACIOS DE TRABAJO E-VAULT**

El sistema Zildjian E-VAULT tiene cinco áreas de espacio de trabajo a las que se puede acceder al instante mediante botones de atajo. Estos atajos permiten una navegación rápida a cualquier pantalla y función del sistema.

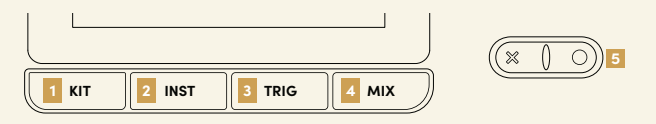

### **1 Espacio de trabajo del kit**

Pulse el botón **KIT** para abrir la pantalla Kit Play [Tocar kits]. En el espacio de trabajo de kits, los usuarios pueden seleccionar, reproducir y editar kits. Se puede acceder a las funciones de pantalla para gestionar los datos de kits desde el Kit Workspace Menu [Menú del espacio de trabajo del kit].

### **2 Espacio de trabajo de instrumentos**

Pulse el botón **INST** [Instrumentos] para abrir la pantalla Instrument Selection [Selección de instrumentos]. En el espacio de trabajo de instrumentos, los usuarios pueden seleccionar instrumentos para escuchar y editar. El **KIT INST TRIG MIX** Instrument Workspace Menu [Menú del espacio de trabajo de instrumentos] permite el acceso a funciones de pantalla para gestionar los datos de instrumentos.

### **3 Espacio de trabajo de disparador**

Pulse el botón **TRIG** [disparador] para abrir las pantallas Drum - Cymbal Trigger settings [Ajustes de disparador de tambores y platillos]. E-VAULT almacena los ajustes de disparador como **Trigger Profiles** [Perfiles de disparador]. La pantalla del menú permite el acceso a funciones de gestión de perfiles disparador.

### **4 Espacio de trabajo de mezcla**

Pulse el botón **MIX** [MEZCLAR] para abrir las pantallas Kit Mixer [Mezclador de kits]. En la pantalla Mix Hub [Centro de mezcla], ajuste los niveles de entradas, salidas y configure el enrutamiento. Se puede acceder a las pantallas para enrutamiento Multi-Out [multisalidas] y FX [efectos especiales] desde el Mix Workspace Menu [Menú de espacio de trabajo de mezclar].

### **5 Espacio de trabajo del sistema**

Mantenga pulsado el botón **[O]** para abrir el System Workspace Menu [Menú del espacio de trabajo del sistema]. Desde este menú, los usuarios pueden acceder a pantallas para la gestión de ajustes del sistema, configuración MIDI, datos de sonidos y actualizaciones.

Consulte el *E-VAULT User Manual* [Manual del usuario de E-VAULT] para ver instrucciones detalladas sobre el uso de las pantallas y funciones de los espacios de trabajo.

### PRIMEROS PASOS

# **ENCENDIDO | APAGADO**

### **Cómo encender el módulo**

- 1. Baje el volumen del amplificador y los altavoces conectados.
- 2. Mantenga pulsado el botón de encendido/apagado para encender el módulo. Suelte el botón cuando su LED se ilumine.
- 3. El logotipo Zildjian E-VAULT aparece para confirmar que el sistema se está iniciando.

Aparece un mensaje si se tocan los tambores o platillos durante el inicio. Los tambores o platillos no deben tocarse mientras el sistema realiza una serie de calibraciones y comprobaciones.

### **Cómo apagar el módulo**

- 1. Baje el volumen del amplificador y los altavoces conectados.
- 2. Mantenga pulsado el botón de encendido/apagado por unos segundos y suéltelo cuando aparezca el logotipo Zildjian E-VAULT.

No desconecte el adaptador de CA para desconectar la corriente cuando el sistema se esté apagando. Pulse siempre el botón de encendido/apagado para apagar el módulo.

# **CONFIGURACIÓN INICIAL**

### **Seleccione el modelo de kit e inicialice los ajustes de perfiles de disparador**

La pantalla E-VAULT Setup [Configuración de E-VAULT] aparece cuando el módulo se inicia por primera vez. Siga las instrucciones en pantalla para seleccionar su modelo de kit e inicializar los ajustes predeterminados de perfiles de disparador.

1. Seleccione la opción que coincida con su modelo de Kit ALCHEM-E:

Gold EX, Gold o Bronze EX. Pulse 'Continue' [Continuar].

2. Seleccione la opción de configuración del disparador que más se acerque a su estilo de tocar dinámico: Ligero, Mediano o Pesado. Pulse 'Finish' [Finalizar].

Cuando se complete el proceso, aparece la pantalla "Kit Play".

Para cargar un perfil de disparador diferente, acceda a la pantalla Trigger Workspace Menu [Menú del espacio de trabajo de disparador] y seleccione 'Set Trigger Profile' [Configurar perfil de disparador].

# 4. CÓMO TOCAR

## **CÓMO TOCAR LOS KITS**

Pulse el botón **KIT** para mostrar la pantalla Kit Play [Tocar kits]. Seleccione kits, accione el metrónomo y acceda a otras pantallas del espacio de trabajo de kits.

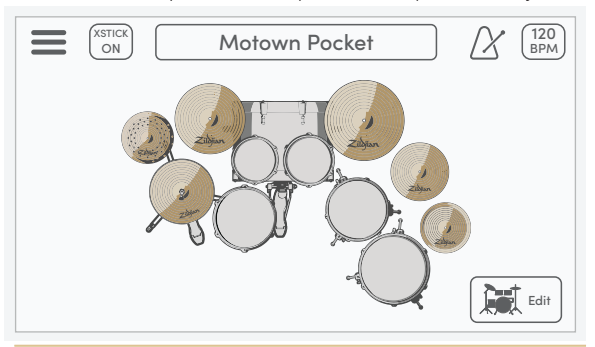

#### **Menú\***

Pulse el ícono de menú para abrir la pantalla Kit Workspace Menu [Menú del espacio de trabajo de kits].

#### **XSTICK**

Pulse el botón XSTICK para encender y apagar la baqueta cruzada del redoblante.

#### **Selección de kits**

Use el codificador para seleccionar kits. Pulse la casilla para abrir la pantalla Select Kit [Seleccionar kit].

#### **Metrónomo**

Pulse el ícono del metrónomo para activar y desactivar el metrónomo.

#### **BPM | Pestañas de ajustes**

La casilla muestra los BPM del metrónomo. Pulse para abrir las Settings Tabs [Pestañas de ajustes].

#### **Visualización de kits\***

Los modos de visualización de kits visualizan las asignaciones de instrumentos y las entradas de toque del kit.

#### **Edición de Kits\***

Pulse el botón Edit [Editar] para abrir la pantalla Edit Kit [Editar kits].

# **AJUSTES DEL METRÓNOMO**

Para ajustar el metrónomo, pulse la casilla BPM en la pantalla Kit Play [Tocar kits] para mostrar las pestañas de ajustes de la pantalla. La pestaña de ajustes del metrónomo está seleccionada por defecto.

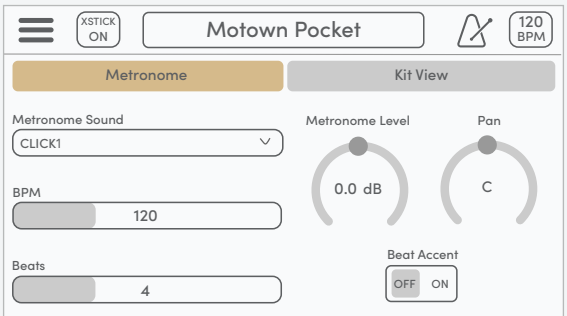

#### **Metronome Sound [Sonido de metrónomo]**

Abra la lista desplegable para seleccionar entre diferentes sonidos de metrónomo.

#### **BPM [Tiempos por minuto]**

Controla el tempo del metrónomo. El rango de ajuste es de 40 a 300 bpm.

#### **Beats [Tiempos]**

Establece el número de tiempos en un compás. El rango de ajuste es de 2 a 16 tiempos.

#### **Metronome Level [Nivel de metrónomo]**

Controla el nivel de volumen del metrónomo. Esta configuración también se puede ajustar en la pantalla Mix Hub [Centro de mezcla].

#### **Metronome Pan [Panoramización de metrónomo]**

Controla la posición de panoramización estéreo del sonido del metrónomo.

#### **Beat Accent [Tiempo fuerte]**

Cuando está en ON [Encendido], se reproducirá un sonido diferente en el primer tiempo del compás.

\*Consulte el *E-VAULT User Manual* [Manual del usuario de E-VAULT] para ver más instrucciones sobre estas funciones.

## **MEZCLADOR DE KITS**

Pulse el botón **MIX** [Mezclar] para abrir el kit mezclador. Los 12 canales del mezclador están divididos en grupos de tambores y platillos. Pulse el Drum-Cymbal Selector [Selector de tambores y platillos] para cambiar entre las visualizaciones de grupos del mezclador.

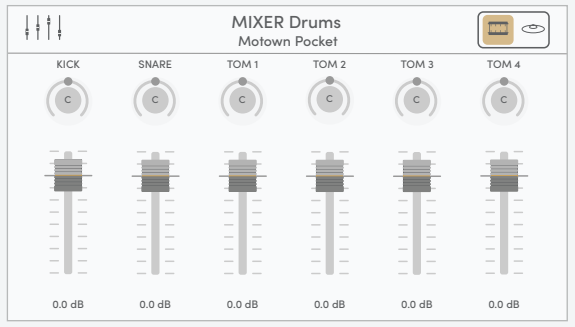

#### **Mix Hub [Centro de mezcla]**

Pulse el ícono del mezclador para abrir la pantalla Mix Hub [Centro de mezcla].

#### **Mixer Information [Información del mezclador]**

Muestra el grupo de mezcladores visualizado y el kit seleccionado actualmente.

#### **Selector de tambores y platillos**

Pulse para cambiar entre la visualizaciones grupales de MIXER Drums [Tambores del mezclador] y MIXER Cymbals [Platillos del mezclador].

#### **Pan Controls [Controles de panoramización]**

Seleccione la perilla giratoria y ajuste la posición de panoramización estéreo de cada tambor y platillo. El rango de ajustes es L63 ~ C ~ R63.

#### **Controles de volumen**

Seleccione la perilla del atenuador y ajuste el nivel de volumen para cada tambor y platillo. El rango de ajustes es de -99,9 dB a +10,0 dB.

**Consejo**: En la pantalla del mezclador, intente usar el mando D-Pad para seleccionar una perilla de panoramización o un atenuador de volumen y luego gire el codificador para establecer el valor.

## **CENTRO DE MEZCLA**

La pantalla del Mix Hub [Centro de mezcla] muestra controles de mezcla para varios canales de entrada y salida. Se puede acceder a los ajustes de efectos especiales y otras funciones del espacio de trabajo de mezcla desde el centro de mezcla.

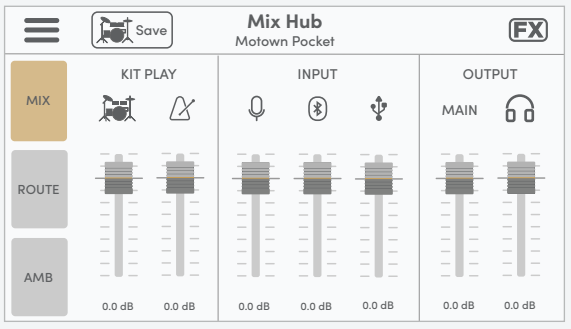

#### **Menú\***

Pulse el ícono de menú para abrir la pantalla Mix Workspace Menu [Menú del espacio de trabajo de mezcla].

#### **Guardar Kit**

Pulse el botón "Save" para guardar los ajustes del mezclador del kit actual.

#### **FX\***

Pulse el ícono FX para abrir la pantalla FX [Efectos especiales].

#### **Controles MIX | KIT PLAY**

Los atenuadores controlan el nivel de volumen del kit y el del metrónomo.

#### **Controles MIX| INPUT**

Los atenuadores controlan el nivel de volumen de entrada de las fuentes de audio estéreo: AUX INPUT, Bluetooth y USB-IN.

#### **Controles MIX | OUTPUT**

Los atenuadores controlan el nivel de volumen de la SALIDA PRINCIPAL y el de los auriculares.

\*Consute el *E-VAULT User Manual* [Manual del usuario de E-VAULT] para ver más instrucciones.

# 5. AJUSTES DEL DISPARADOR

## **ENTRADAS DE TAMBORES Y PLATILLOS**

Pulse el botón **TRIG** para abrir las pantallas de ajustes del Drum Trigger [Disparador de tambores] y del Cymbal Trigger [Disparador de platillos]. Pulse el selector de tambores y platillos para cambiar de pantalla y mostrar los botones correspondientes para seleccionar entradas.

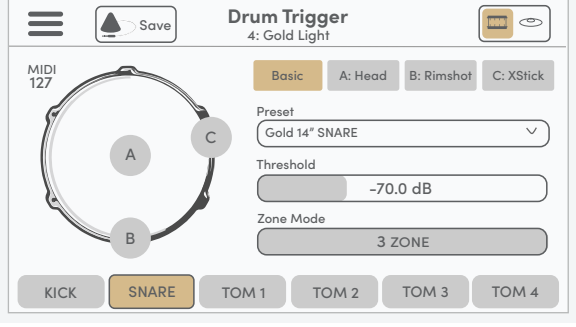

#### **Menú\***

Pulse el ícono de menú para abrir la pantalla Trigger Workspace Menu [Menú del espacio de trabajo de disparador].

#### **Información del disparador**

Muestra la pantalla de ajustes de disparador activo y el perfil de disparador seleccionado.

#### **Selector de tambores y platillos**

Pulse para cambiar entre las pantallas Drum Trigger [Disparador de tambores] y Cymbal Trigger [Disparador de platillos].

#### **Guardar perfil de disparador\***

Pulse el botón "Save" para guardar todos los ajustes de disparador en el perfil de disparador seleccionado.

#### **Indicador de entrada del disparador**

Los indicadores gráficos visualizan los disparos de zonas para la entrada seleccionada.

#### **Pestañas de ajustes de disparador\***

Las distintas pestañas contienen los ajustes de disparador para la entrada seleccionada.

## AJUSTES DE DISPARADOR

# **CONFIGURACIÓN DEL CONTROL HI-HAT**

Para configurar el E-FAMILY Hi-Hat, acceda a la pantalla Cymbal Trigger [Disparador del platillos] y pulse el botón HH CTRL. La pestaña Set [Configurar] muestra los botones de los tres pasos que se utilizan para configurar la función de control de apertura-cierre.

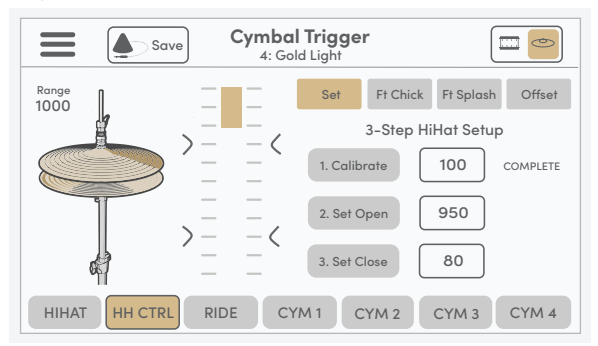

El gráfico de barra de escala y el valor de **Range** [Rango] indican la posición actual del platillo superior del Hi-Hat en relación con el platillo inferior. Para configurar la función de control de apertura y cierre, siga las instrucciones para cada paso que se muestran a continuación.

#### **Paso 1: Calibrar**

Desbloquee el embrague del Hi-Hat y deje que el platillo superior descanse sobre el platillo inferior. Pulse el botón 1. Calibrate [1. Calibrar] para configurar el punto de calibración.

#### **Paso 2: Configurar punto de apertura**

Levante el platillo superior a la altura deseada y bloquee el embrague del Hi-Hat. Debería ver que la barra indicadora y el valor del rango comienzan a cambiar. Pulse el botón 2. Set Open [2. Configurar apertura]. El valor del punto de apertura se configura y se muestra en la escala.

#### **Paso 3: Configurar punto de cierre**

Cierre el Hi-Hat con la presión natural del pie. Pulse el botón 3. Set Close [3. Configurar cierre] cuando el valor del rango es inferior a los valores de calibración y de configurar punto de apertura El valor del punto de cierre se establece y se muestra en la escala.

Cada paso se puede realizar de forma independiente cuando sea necesario. El sistema muestra el mensaje "COMPLETE" [COMPLETO] cuando un paso se completa correctamente. El mensaje de instrucción "RETRY" [INTENTAR DE NUEVO] aparece cuando se configura un valor inválido (INV).

\*Consulte el *E-VAULT User Manual* [Manual del usuario de E-VAULT] para ver más instrucciones.

# 6. AVISOS IMPORTANTES

## **ESPECIFICACIONES**

Las especificaciones y apariencia de este producto están sujetas a cambios sin previo aviso para mejorarlas.

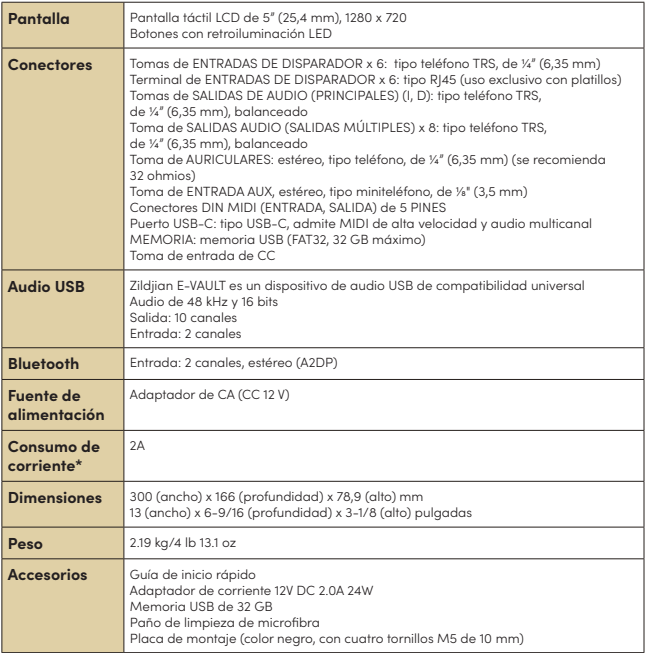

\*El consumo de corriente promedio es de alrededor de 1,6 A.

**Acerca de las actualizaciones del sistema E-VAULT**: escanee el código QR al principio de esta guía y navegue hasta el área de soporte y descargas. Consulte el *E-VAULT User Manual* [Manual del usuario de E-VAULT] para ver las instrucciones completas sobre cómo instalar actualizaciones de firmware y de sonido.

# **INFORMACIÓN DE SEGURIDAD**

## **Instrucciones y advertencias de seguridad importantes.**

Leer detenidamente antes de utilizar el dispositivo. Asegúrese de seguir todas las instrucciones y advertencias, ya que no hacerlo puede causar lesiones y/o daños a la propiedad. Guarde estas instrucciones para referencia futura.

### **Acerca de las advertencias y precauciones**

### **Acerca de los símbolos**

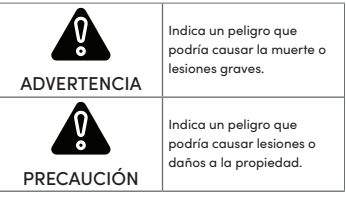

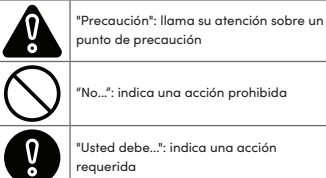

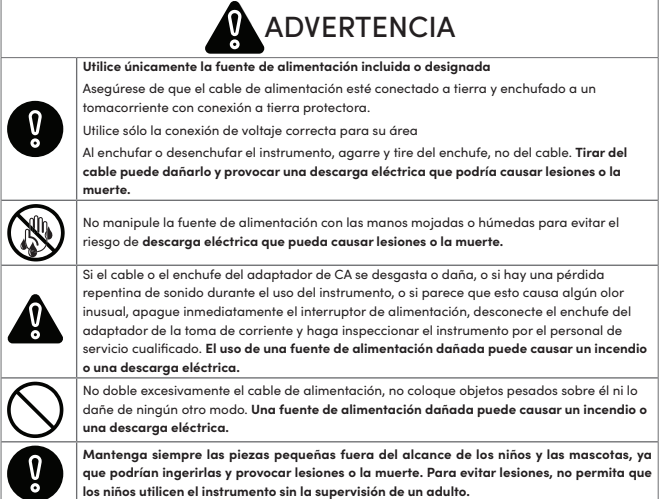

# **INFORMACIÓN DE SEGURIDAD (CONTINUACIÓN)**

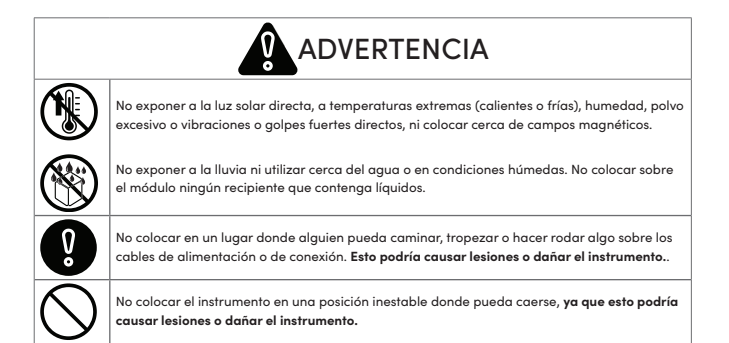

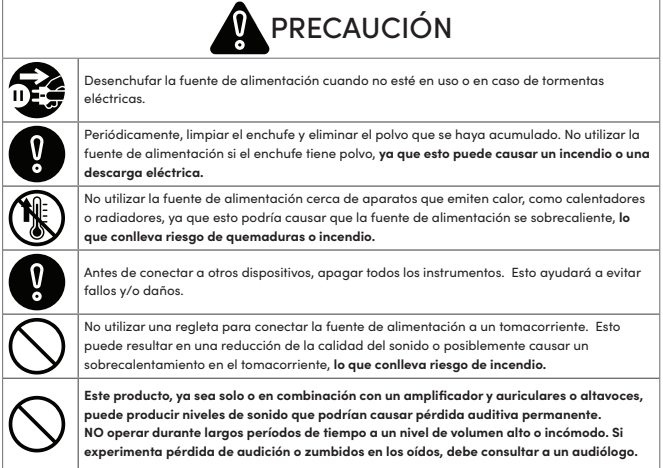

# **INFORMACIÓN DE SEGURIDAD (CONTINUACIÓN)**

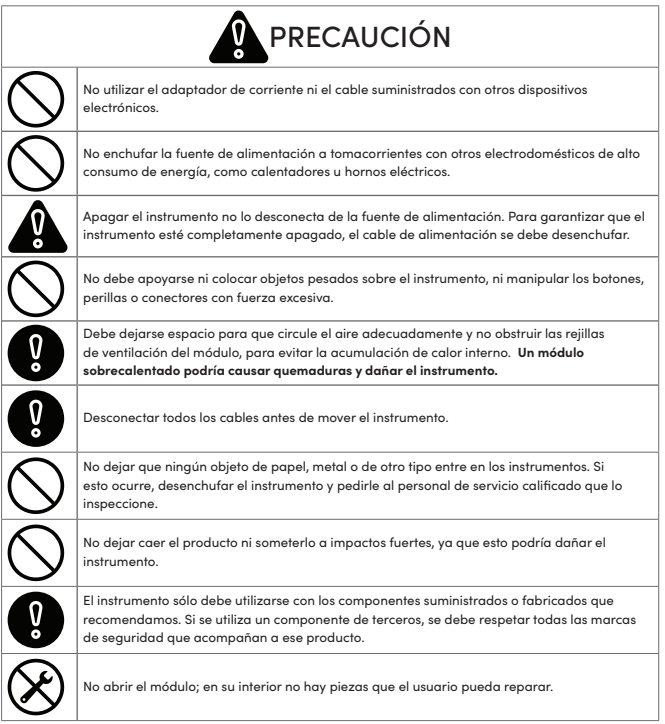

# **INFORMACIÓN IMPORTANTE**

#### **Prevención de la pérdida de datos**

- Los datos almacenados en el módulo pueden perderse debido a fallas del equipo, operación incorrecta u otras causas. La creación de copias de seguridad periódicas puede protegerle contra cualquier pérdida de datos.
- Zildjian no asume responsabilidad alguna por la pérdida de datos.

### **Eliminación de embalaje**

• Debe cumplir con las normas de eliminación de residuos de su localidad al deshacerse del embalaje en el que se envió el instrumento.

### **Conexión y uso de memoria USB**

- Antes de insertar la memoria USB en el módulo, descargue toda la electricidad estática de su persona para evitar daños.
- No retire la memoria USB mientras se esté leyendo o escribiendo.

#### **Derechos de propiedad intelectual**

- Zildjian se reserva los derechos de autor del contenido de este producto (los datos de forma de onda sonora, datos de estilo, patrones de acompañamiento, datos de frases, bucles de audio y datos de imágenes).
- El contenido original y cualquier sonido posterior proporcionado por Zildjian son para uso personal del comprador y para uso en la producción y distribución de composiciones originales. No utilizar el instrumento de ninguna manera que pueda infringir los derechos de autor de otra persona. Zildjian no asume responsabilidad alguna con respecto a cualquier infracción de los derechos de autor de terceros que surjan a través del uso del instrumento.
- El contenido incluido y cualquier sonido posterior proporcionado por Zildjian no se pueden extraer ni distribuir en forma original ni modificada.

### **Acerca de este documento**

• Zildjian E-VAULT Electronic Drum Module Quick Start Guide (ZAQSG) [Guía de inicio rápido del módulo de batería electrónica Zildjian E-VAULT (ZAQSG)]: Versión 1.0

### **Para países de la UE y Reino Unido**

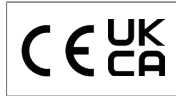

Avedis Zildjian Co. declara por la presente que el tipo de equipo de radio Zildjian ALCHEM-E (ZEV1, ZABEX, ZAG, ZAGEX) cumple con la Directiva 2014/53/UE (CE) y 2017 N.° 1206 (UKCA). El texto completo de la Declaración de conformidad de la UE está disponible en: https://zildjian.com/pages/ alchem-e-support

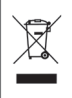

Este símbolo en el producto significa que los equipos eléctricos y electrónicos de uso no deben mezclarse con la basura doméstica general. La eliminación correcta ayudará a prevenir posibles efectos negativos sobre la salud humana y el medio ambiente. Para un tratamiento, recuperación y reciclaje adecuados, comuníquese la oficina municipal, la compañía de eliminación de residuos o la tienda donde compró el producto.

### **Para EE. UU.**

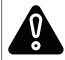

ADVERTENCIA: Cáncer y daños reproductivos - www.P65Warnings.ca.gov

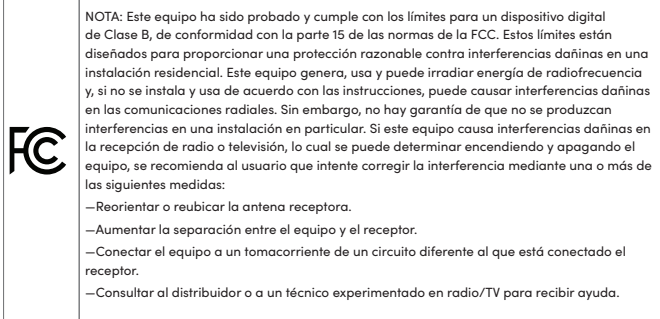

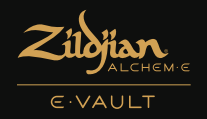

# UNA EXPERIENCIA ELECTRÓNICA INMERSIVA Y ELEVADA

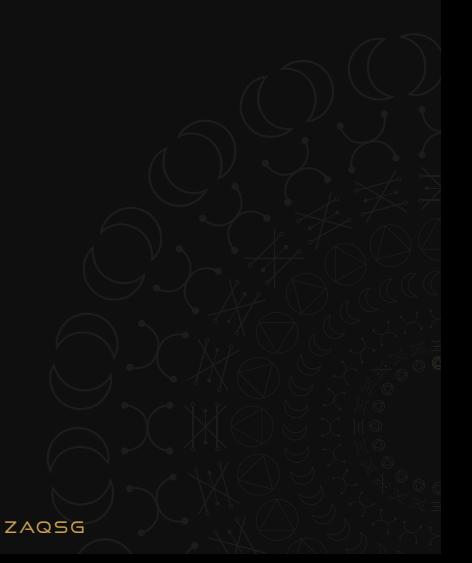